## 利用者追加方法 パスワード/秘密の質問の初期化の方法

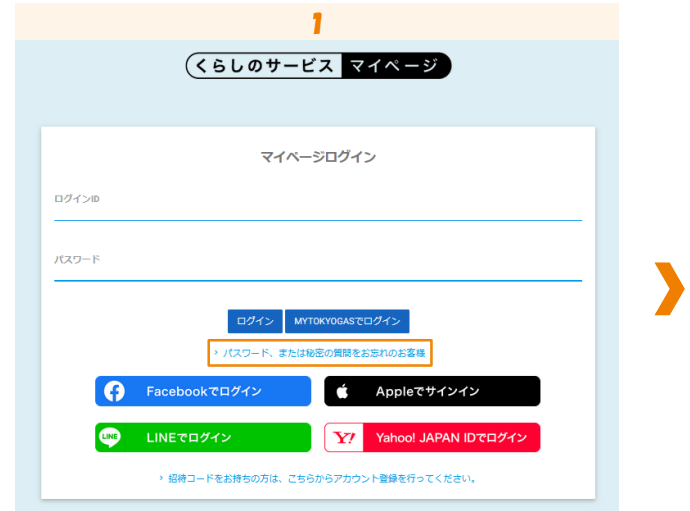

「パスワード、または秘密の質問をお忘れのお客様」をクリックします。

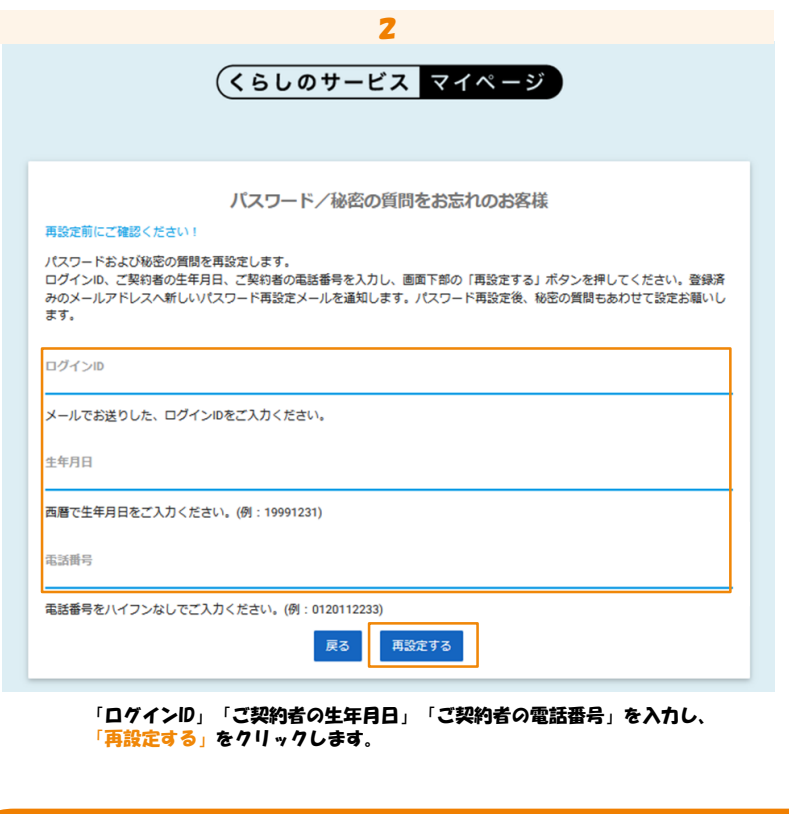

登録済のメールアドレスへのメールで、新しいパスワードが通知されます。 新しいパスワードを使用してログインすることが出来ます。 尚、秘密の質問も初期化されますので、併せてご設定をお願いいたします。 【東京ガス くらしのサービス】初期パスワードのお知らせ この度は、東京ガスのくらしのサービスをご利用いただき誠にありがとうございます。 東京ガスのくらしのサービスをご利用いただくための初期パスワードは下記となります。 初期パスワード: XXXXXXXXXXXXX ※ログインIDは利用者追加メール確認時にご登録いただいたメールアドレスとなります。  $\overline{\mathcal{D}}$